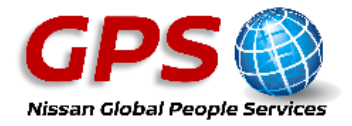

# **Download the GPS App (engage@nissan)– Now Mobile**

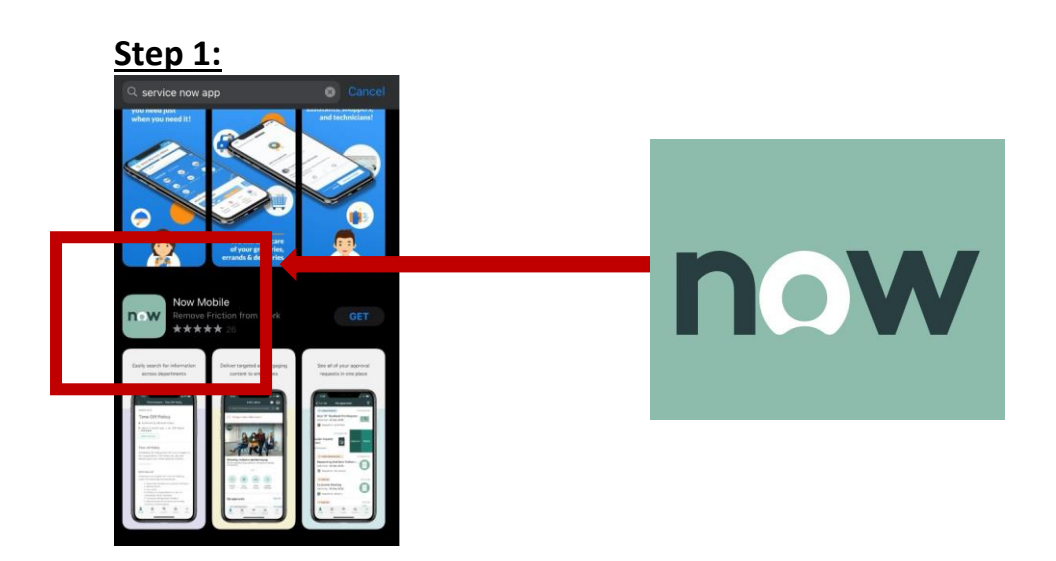

From an IOS (iPhone) open the App Store and select then **Now Mobile**

From an Android Phone open Google and select the **[Now](https://play.google.com/store/apps/details?id=com.servicenow.servicenow&hl=en) Mobile**

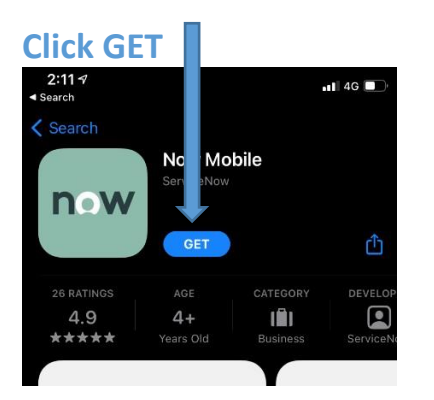

### **Step 2:**

Once the App is downloaded, type in **'engageatnissan'** as below and click **Save** 

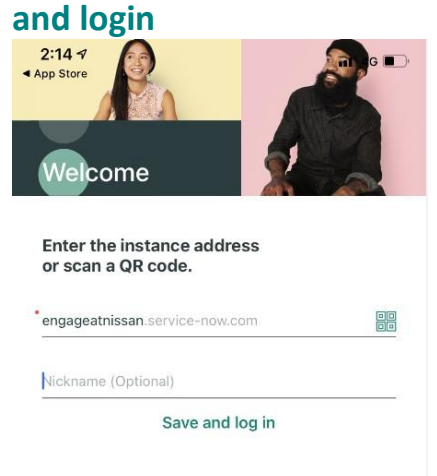

This will bring you to the screen below. You will then type in your credentials as **Step 3**

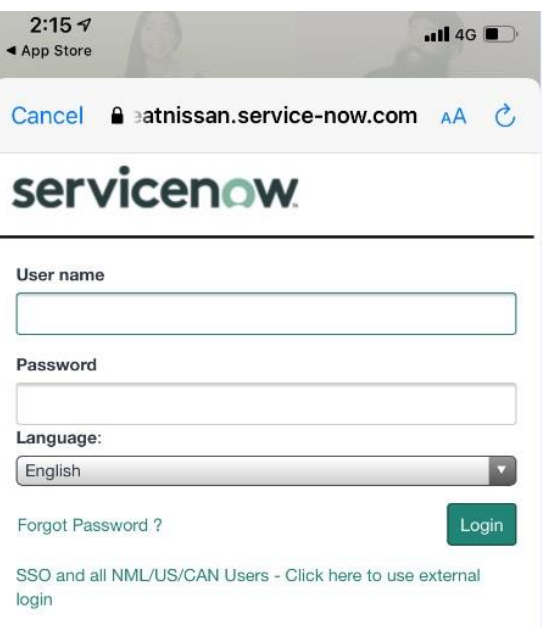

# **Step 3:**

Use the following credentials to log in:

### **Username:**

**Nissan PC users:** For those with a Nissan PC this will be your PC login username **Nissan employees without a Company PC**: You should use your Workday number, sometimes called your employee or SAP number (e.g. 88\*\*\*\*\*\*)

### **Password:**

If you have not logged in before you can use the **'Forgot Password'** function to generate a password to your email however if you have any further password issues call GPS on **0191 418 4444.**